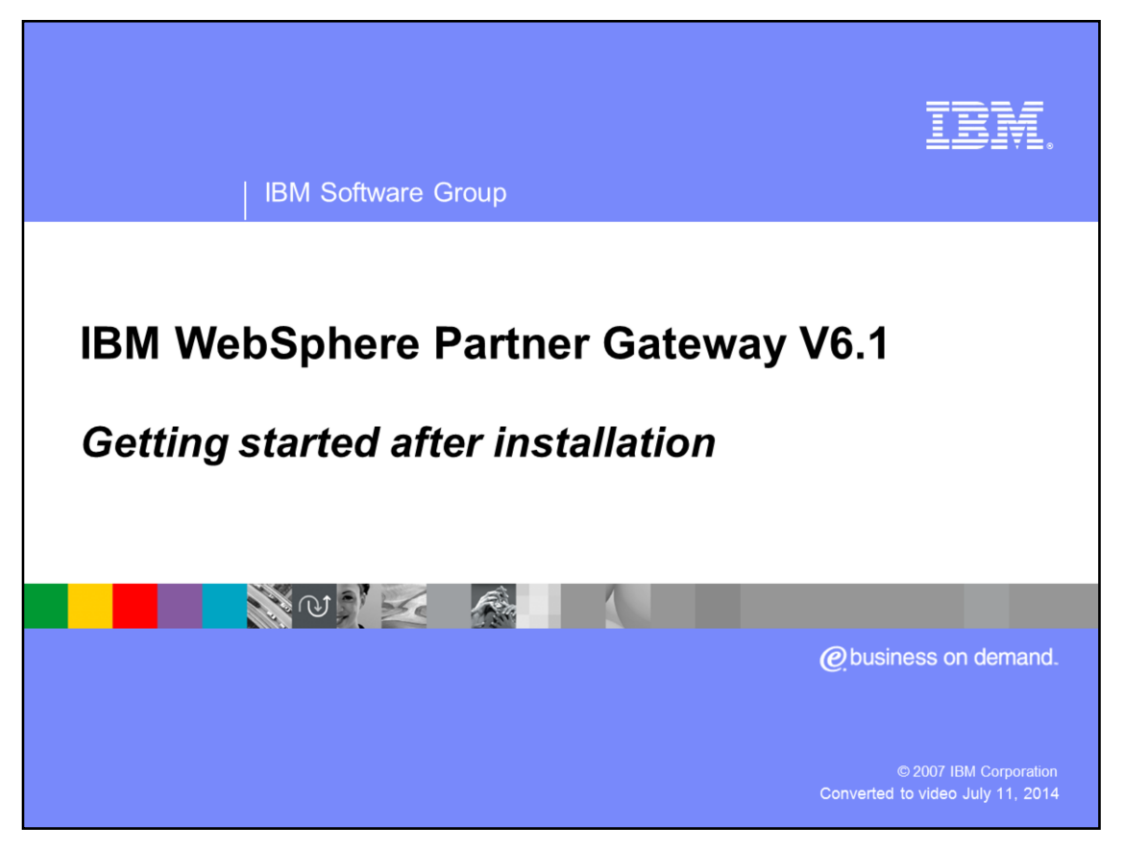

This presentation provides the basic steps to getting started after the installation of the WebSphere<sup>®</sup> Partner Gateway V6.1 product. It shows the steps to start the servers, open the WebSphere Partner Gateway console and the WebSphere Application Server console for simple and distributed mode installations.

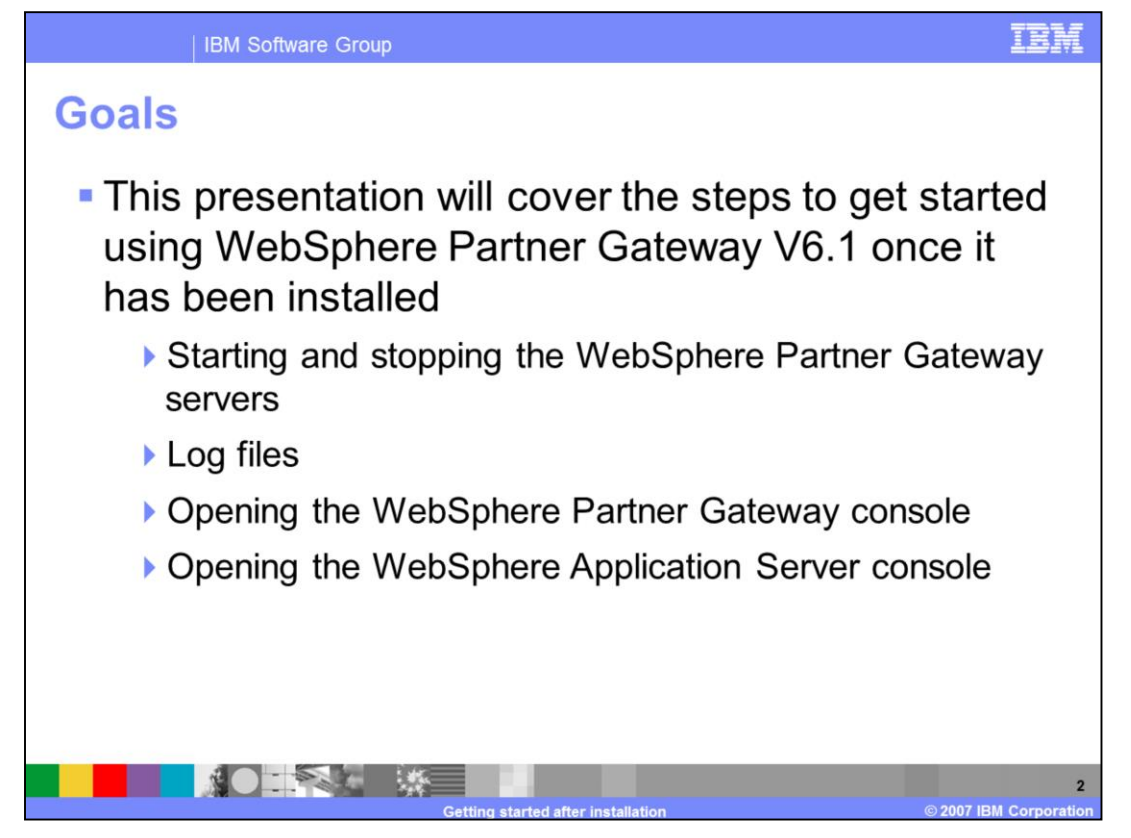

This presentation will cover the steps to get started using WebSphere Partner Gateway V6.1 once it has been installed. To get started, you need to know how to start and stop the WebSphere Partner Gateway servers, where to find the log files and how to log in to the console. In some cases, it may be required to open WebSphere Application Server Administration Console.

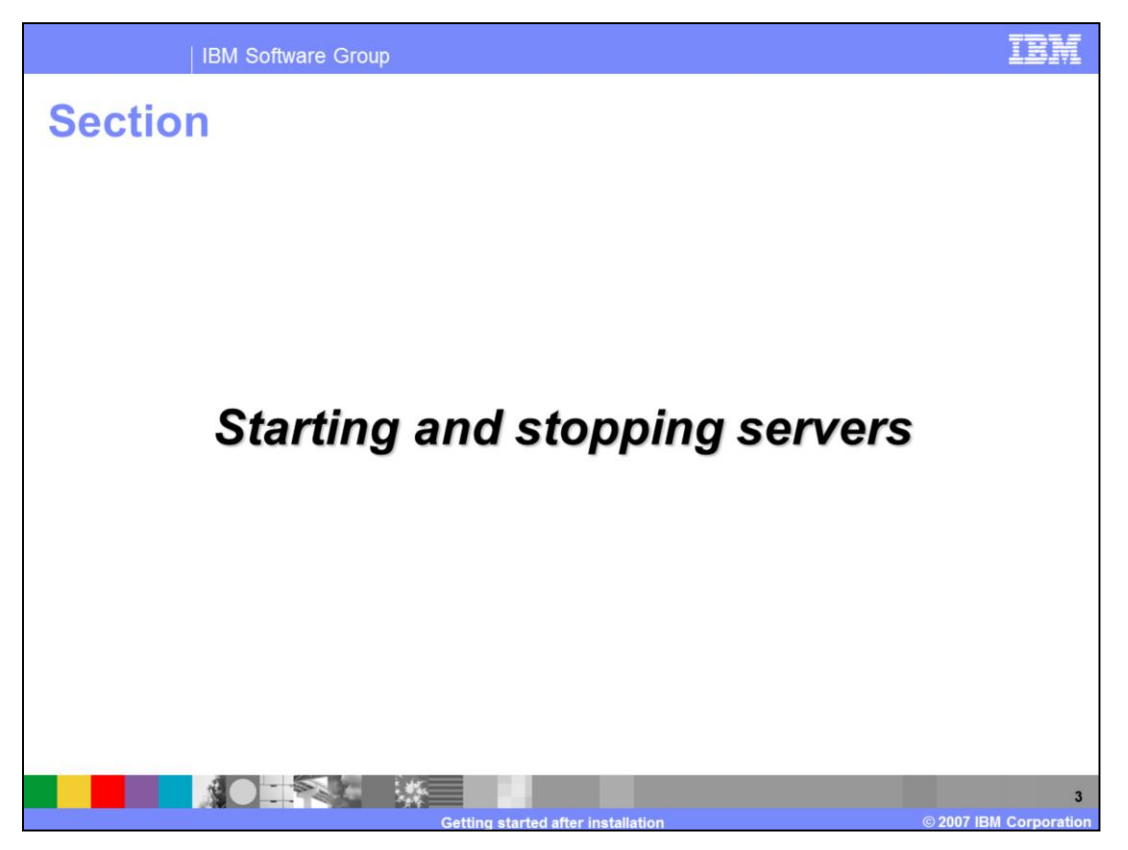

The next section shows how to start and stop the WebSphere Partner Gateway servers.

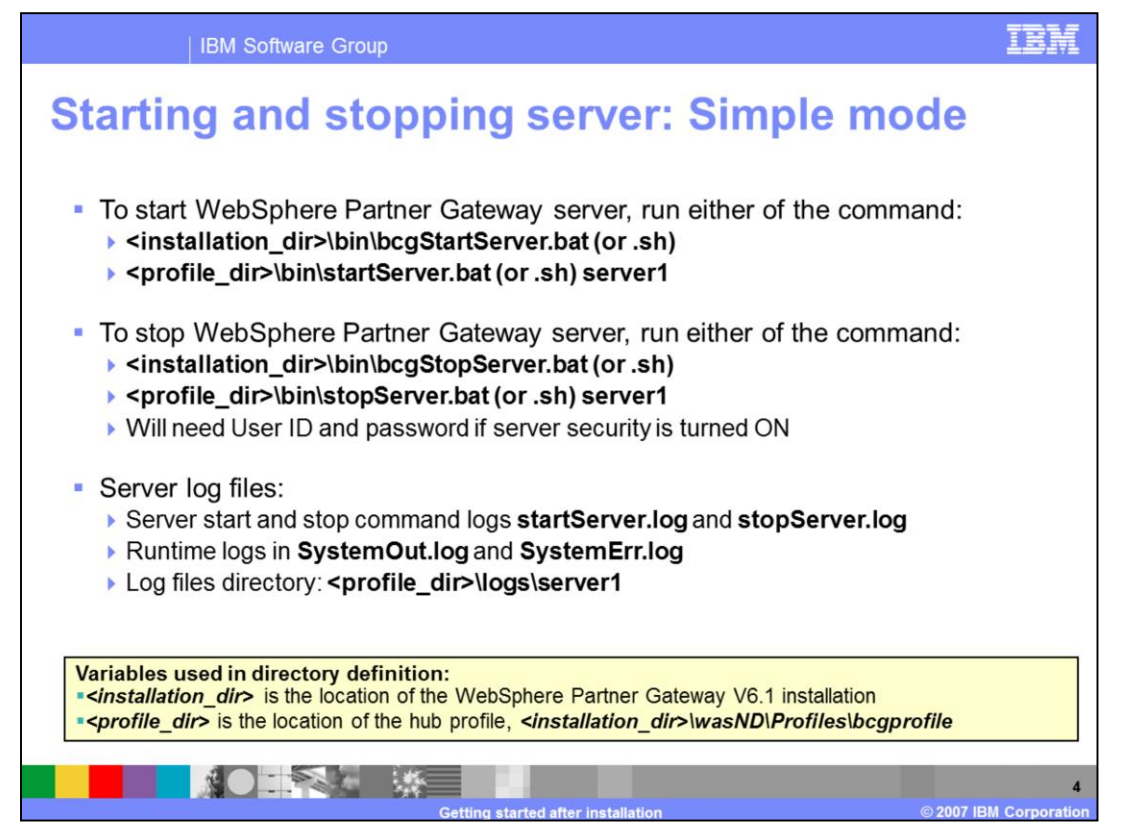

This slide shows how to start WebSphere Partner Gateway servers installed in Simple mode. Starting and stopping servers for simple mode can be done through command line scripts only.

To start the server, you can use either use the bcgStartServer script from the WebSphere Partner Gateway product installation bin directory, or you could use the "startserver server1" from the WebSphere Partner Gateway profile bin directory. The location of the WebSphere Partner Gateway profile directory is listed on the page.

The commands to stop the server follow the same scheme.

There are 2 kinds of logs created. One set of the log files are creates during the running of the start stop server commands. These are in the startServer.log and stopServer.log files.

The other set is the log files from the actual runtime of the WebSphere Partner Gateway server. The standard output messages go in the SystemOut.log, whereas the error messages go in the SystemErr.log files.

This set of log files is true for all JVMs within the hub.

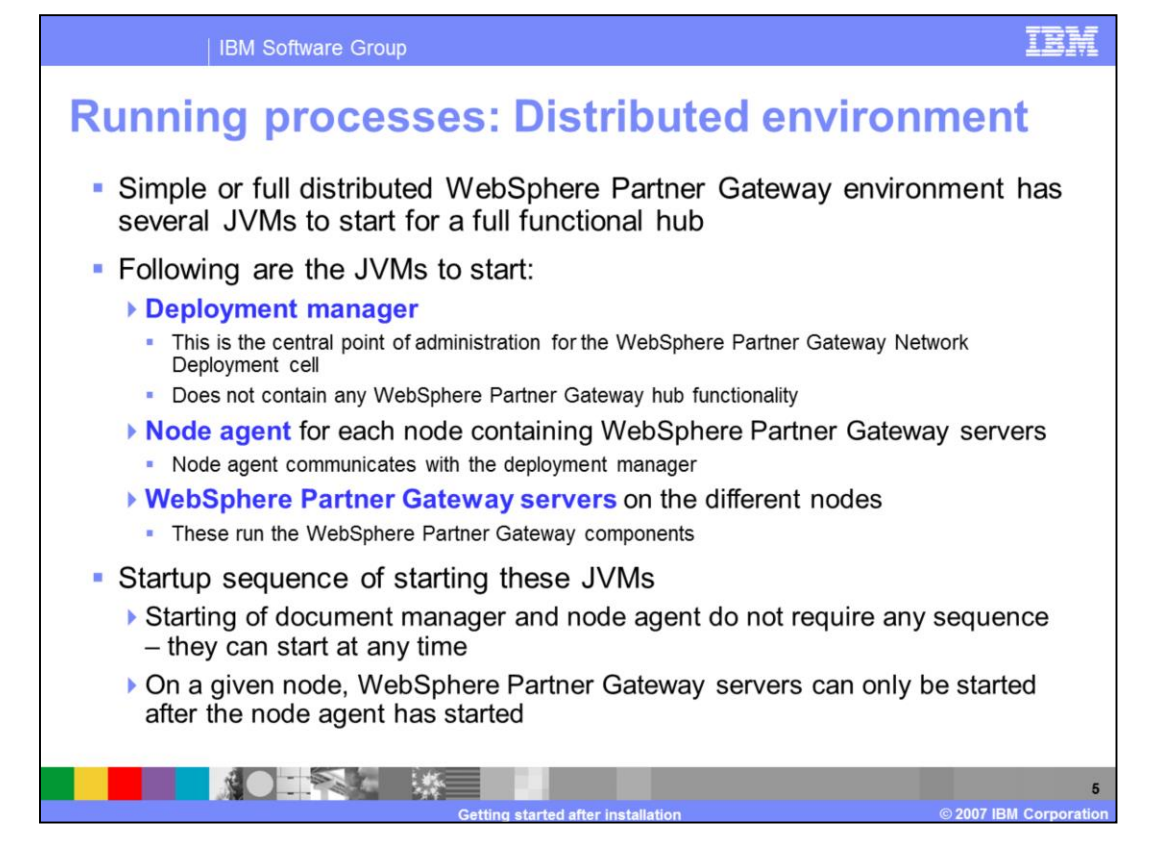

The distributed mode installation has several processes or JVMs that need to be started for a full functional WebSphere Partner Gateway hub. The JVMs are for the Deployment Manager, the Node Agent on each node and the WebSphere Partner Gateway servers on each of the node.

Deployment Manager is the central point of administration for the WebSphere Partner Gateway Network Deployment cell but does not contain any WebSphere Partner Gateway hub functionality. The Node Agent provides the communication channel between the Deployment Manager and the WebSphere Partner Gateway servers on the nodes. The WebSphere Partner Gateway servers are Application Servers running the hub components.

The only important startup sequence is the Node Agent must be started before starting any WebSphere Partner Gateway Servers in that node.

There is no dependency of start sequence of Node Agent and Deployment Manager , meaning that each one of them can be started in any order with respect to each other. When one of them is started, it will ping to see if the other process has started.

If so, it will establish the communication between the two, and if not, the pings at regular interval will continue.

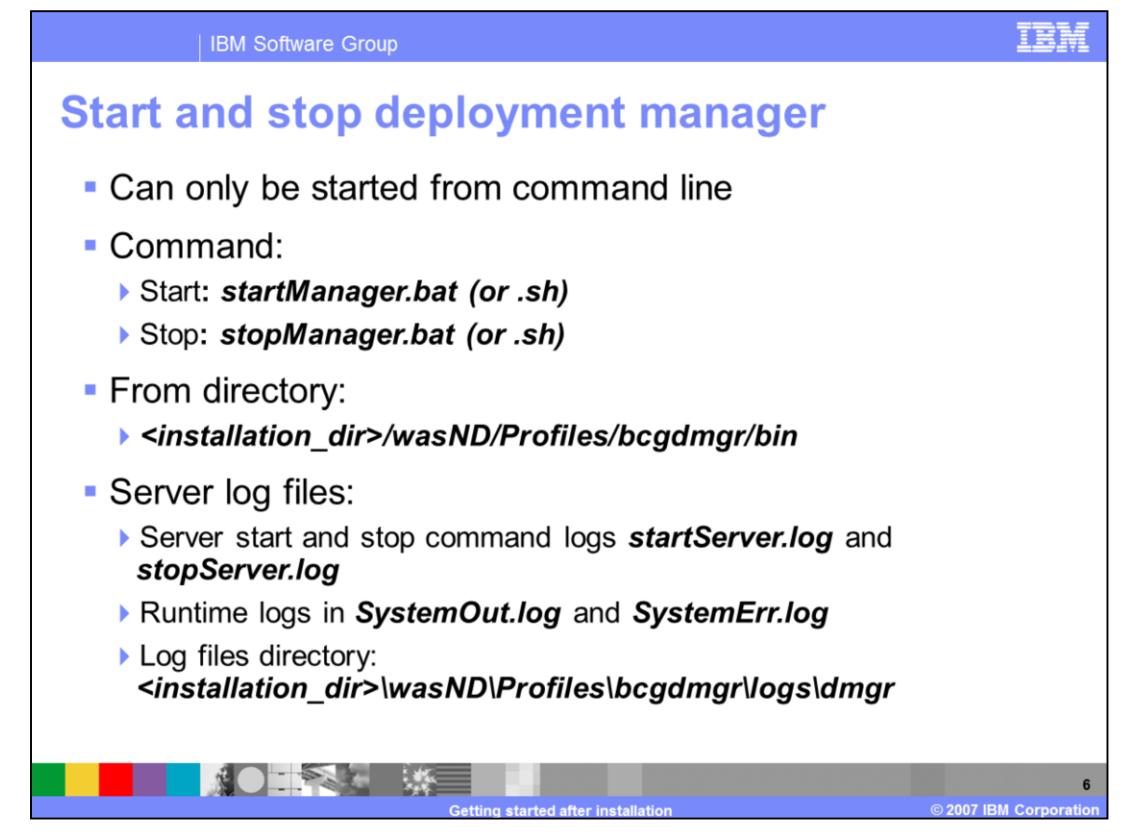

The commands to start and stop the deployment manager are shown here. The commands are startManager and stopManager from the Deployment Manager profile "bin" directory within the Partner gateway installation directory.

The location of the log files are shown on this slide. There is one set of the log files for the start and stop server commands, and another set are the runtime logs of the WebSphere Partner Gateway server.

Every JVM has the same set of the log files, and is always in the profile logs directory for that JVM or server.

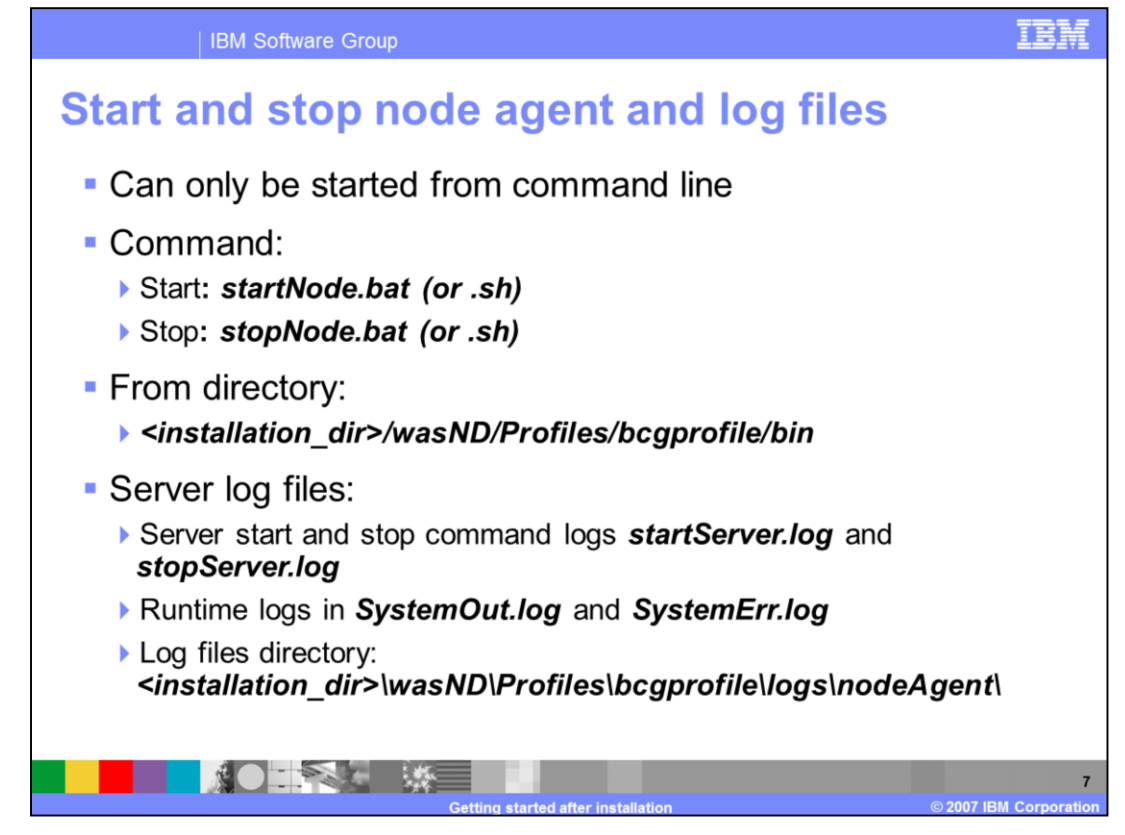

The commands to start and stop the node agent are shown here. The commands are startNode and stopNode from the WebSphere Partner Gateway profile "bin" directory within the Partner gateway installation directory.

The location of the log files are shown on this slide.

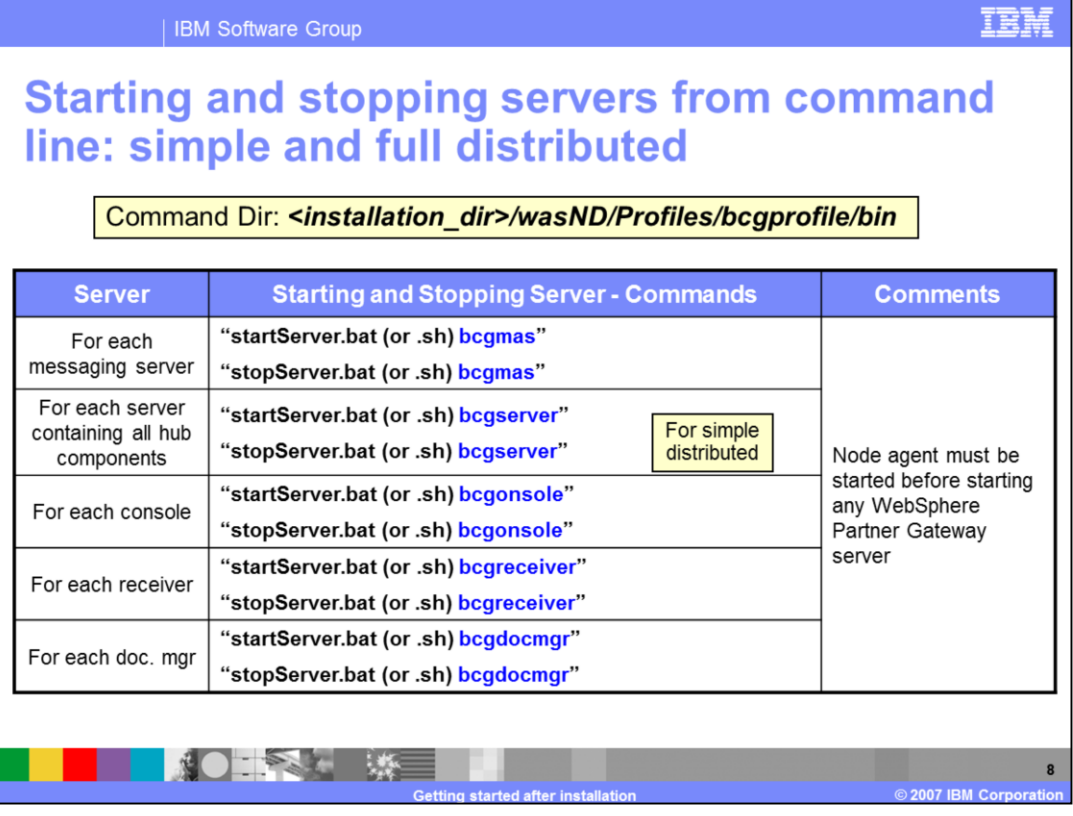

The table shows the command to start and stop different WebSphere Partner Gateway servers within the hub. The directory to start and stop these servers are in the WebSphere Partner Gateway profile bin directory as specified on this page. The command to start the server or stop server is the command, "startServer" or "stopServer", followed by the appropriate server name. The server names shown are the default names which may be different than the names you may have used during the installation.

Note that before starting any WebSphere Partner Gateway servers, the Node Agent must be started.

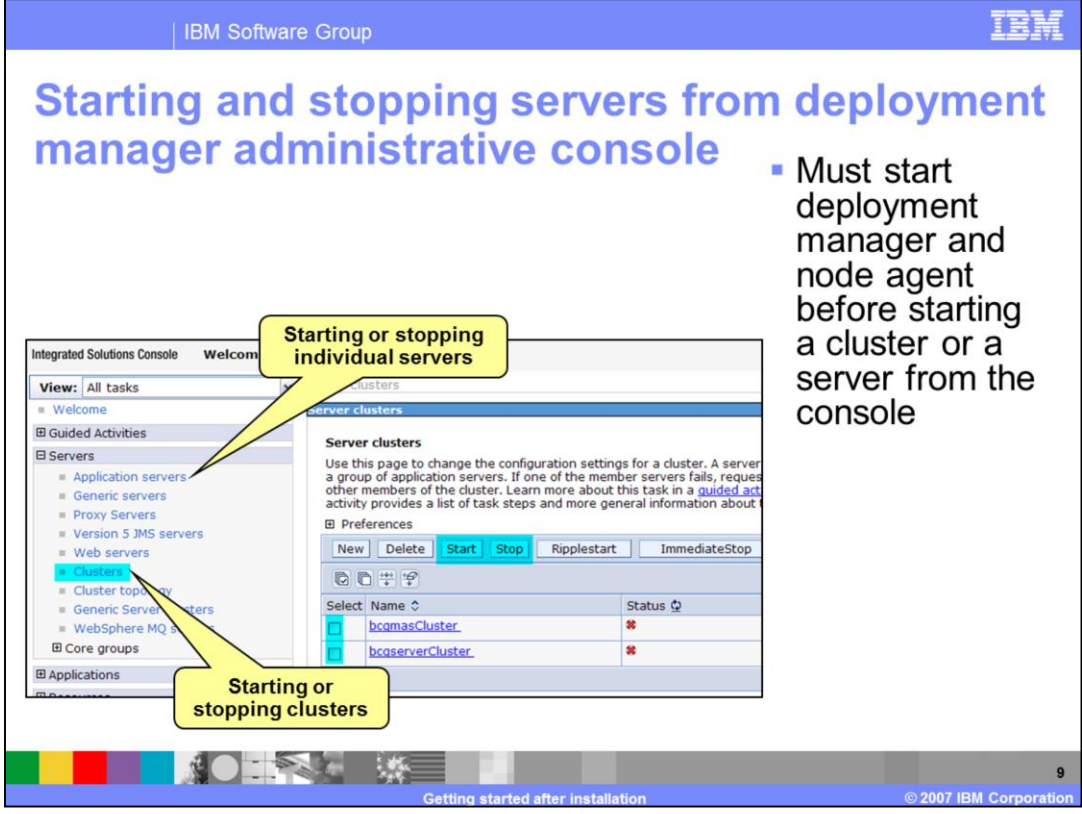

For a distributed environment, you can also start or stop WebSphere Partner Gateway cluster or a single server or cluster member from the WebSphere Application Server Deployment Manager Administrative console.

The Deployment Manager and Node Agents must be running before you can start the WebSphere Partner Gateway servers or cluster.

Starting a WebSphere Partner Gateway cluster will start all the servers within that cluster. If the Node Agent on a node is not running, the WebSphere Partner Gateway servers on that machine will not be started.

The panel on the top left shows where and how to start one or more WebSphere Partner Gateway clusters. Expanding "Servers" from the left navigation panel of the Administration console and then selecting "Clusters" will show all the clusters on the right side. Select the clusters and click on the start or the stop button.

The panel on the bottom right shows where and how to start one or more WebSphere Partner Gateway servers. Expanding "Servers" from the left navigation panel of the Administration console and then selecting "Application Servers" will show all the Server on the right side. Select the Servers and click on the start or the stop button.

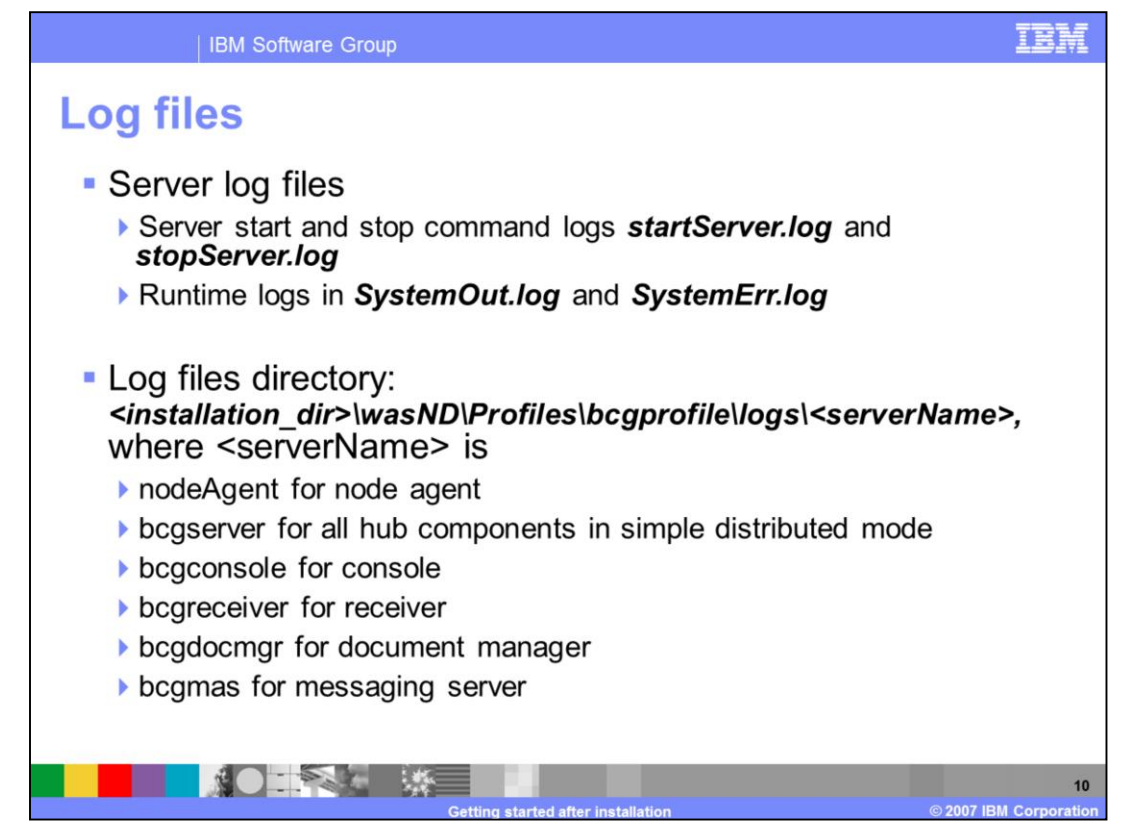

The generated Log files and their location are shown on the page for the start and stop server commands and for the WebSphere Partner Gateway server runtime.

The logs file location will be different for each WebSphere Partner Gateway server or Node Agent. It will be in the profile server log directory as shown on the page.

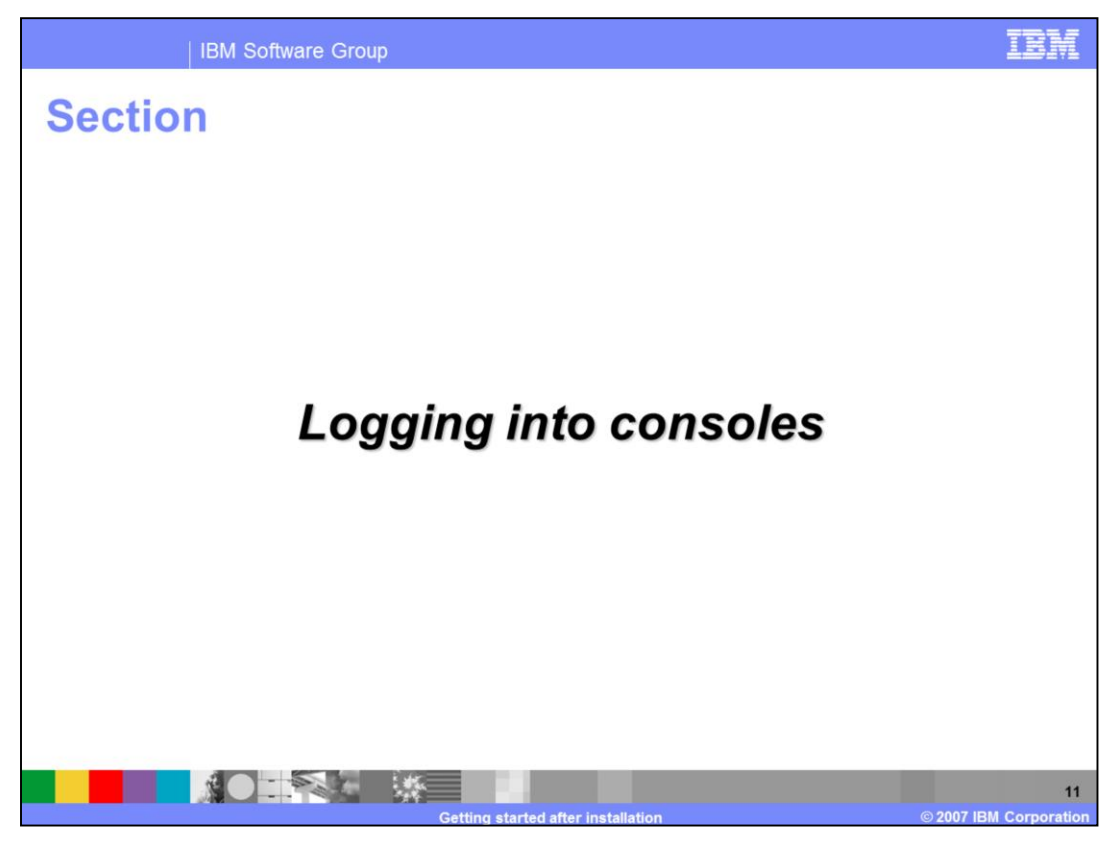

The next section covers the Logging into the WebSphere Partner Gateway and WebSphere Application Server consoles.

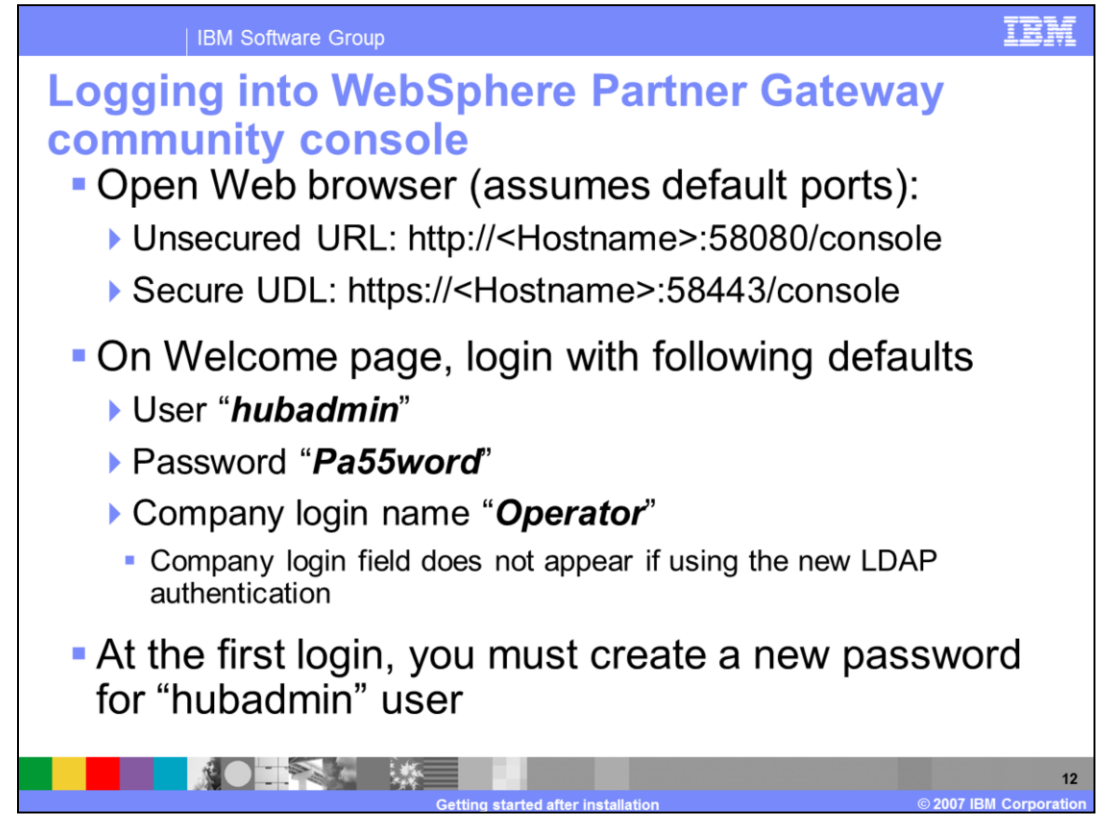

The non-secure and secure login URL for the console is shown for the default ports of 58080 and 58043.

After the installation of the hub, the default sign-in login user is "hubadmin" with and the Company login name is "Operator". During the hub installation, if you had selected container managed authentication provided by WebSphere Application Server Security using LDAP, then the Company login name will not appear.

After the initial login to the console, you must create a new password for the "hubadmin" user.

If for some reason, you need to reset the password to default factory password of "Pa55word", you can do that by running the script "bcgResetAuthentication" from the product installation "bin" directory.

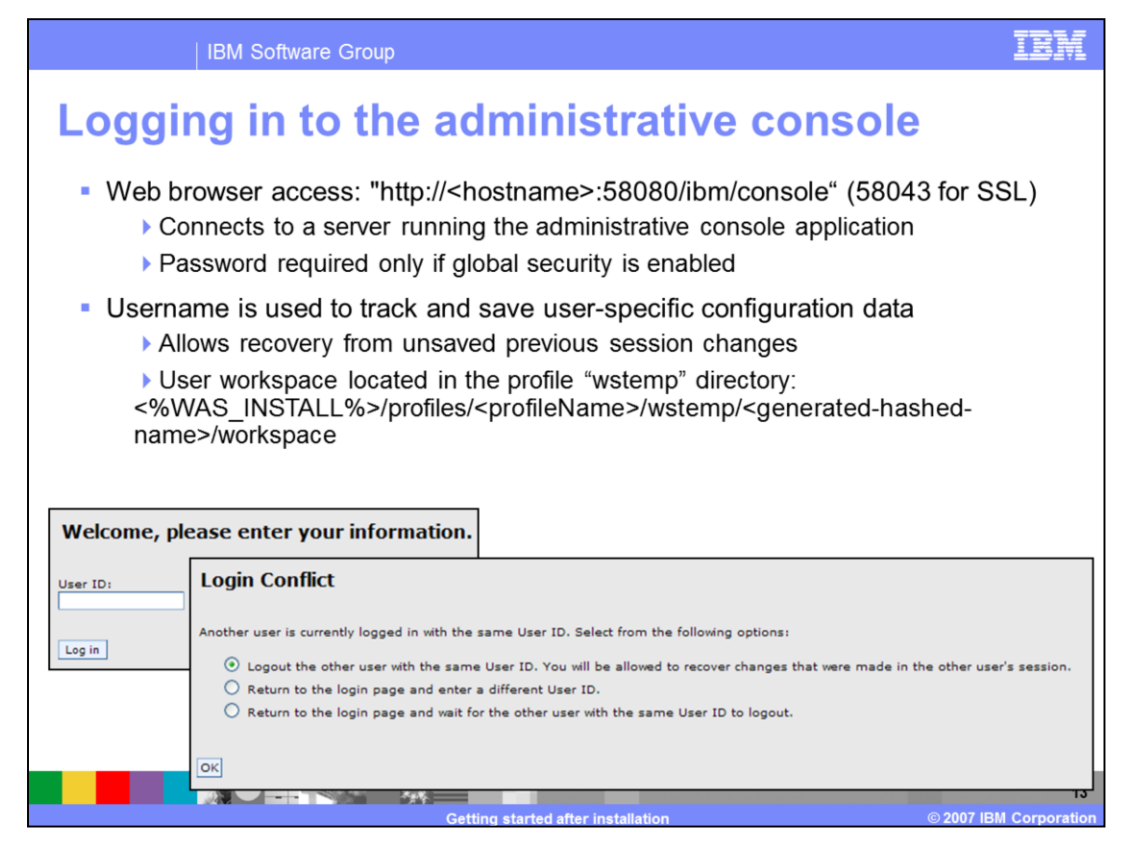

The URL for the Administrative console are also shown in the slide for non-SSL and SSL with the default ports of 58080 and 58043.

The dialog box on the left shows the prompting for the user ID. If global security is enabled, you will be prompted for a user ID and password which must be valid when authenticated using the configured authentication mechanism. If security is not enabled, you will be prompted for only the user ID, but this user ID can be any string value. The value that you use for your user ID is important however, because it is used to associate the updates you are making with temporary files until you save of those files into the configuration repository. The dialog box on the right is one you will commonly see when logging into the Administrative Console. It tells you that there is already a user logged on with the same id you are attempting to log on with. In most cases, this is caused because a previous session was ended without saving and logging out. This dialog gives you a chance to recover those changes.

Most of the time, you will not need to log in to the WebSphere Application Server console, except for any configuration of WebSphere Partner Gateway applications, ports and other system configurations.

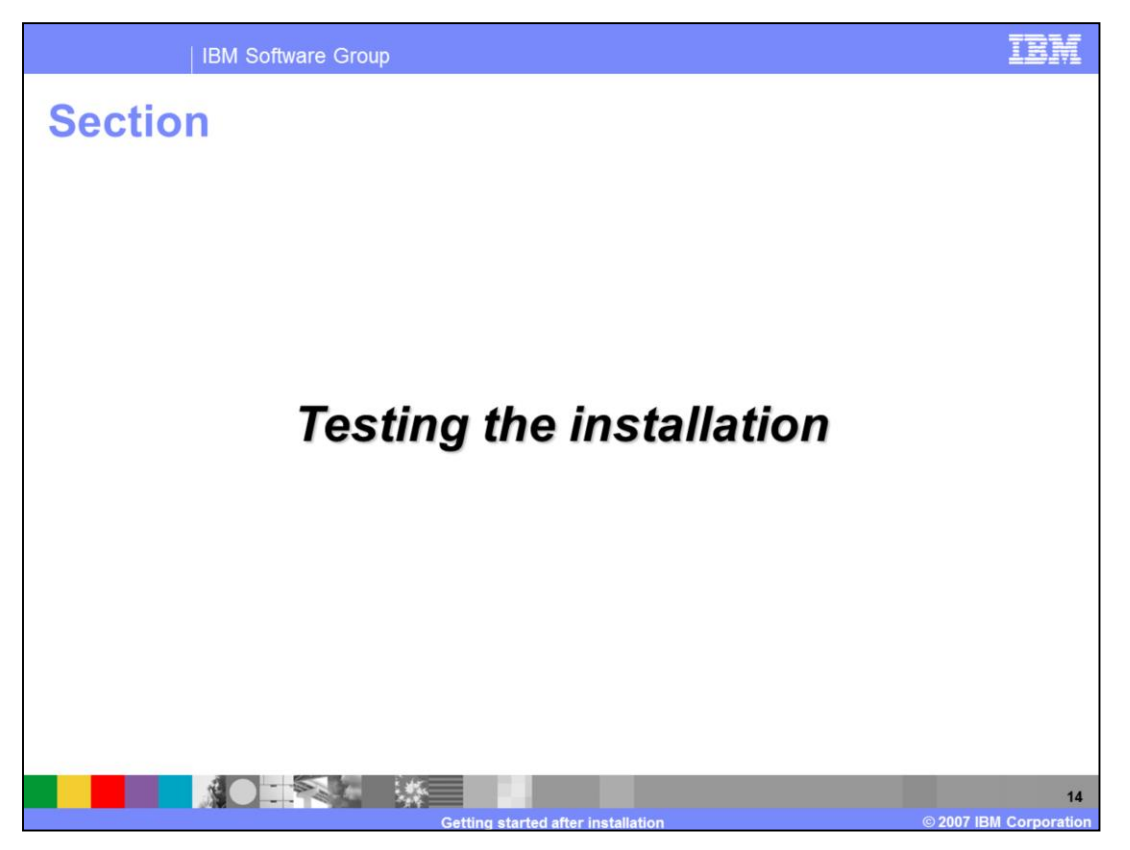

Next section covers testing the installation for quick verification of a successful installation.

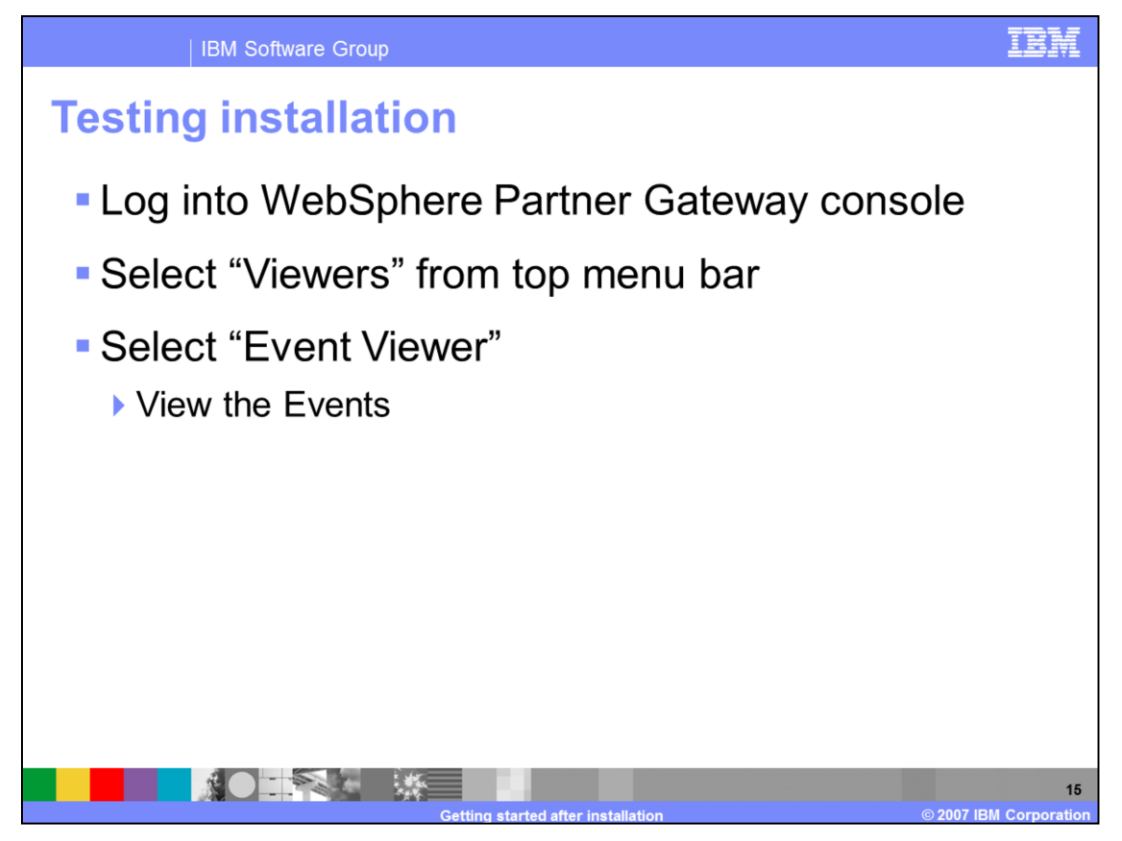

Verifying a successful installation is simple. Log into the console and select the Viewers from the top menu bar. Then select the "Event Viewer' and view the events. You will see some successful events for the change of the password.

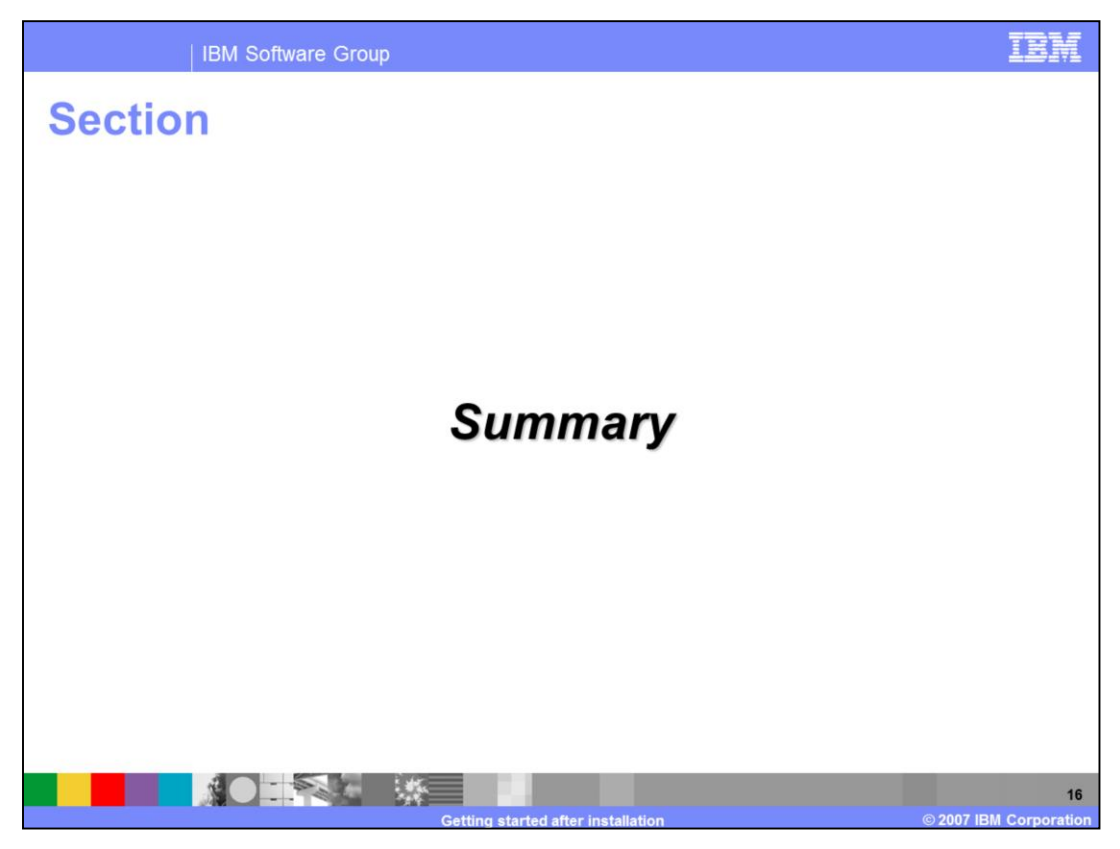

Next section covers the summary.

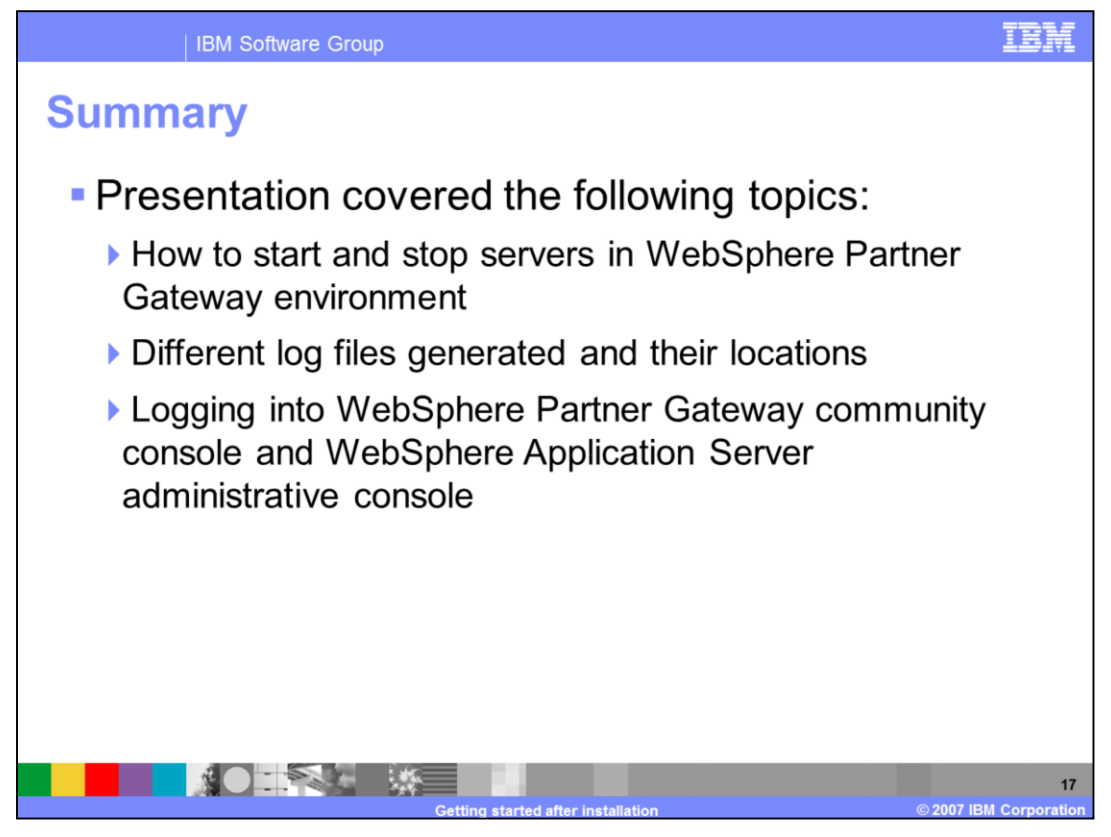

This presentation covered how to start and stop the different processes like the WebSphere Partner Gateway Servers, Deployment Manager, Node Agent.

It covered the log files, their names and locations.

Lastly, it covered also the basics of logging into WebSphere Partner Gateway Console and WebSphere Application Server Administration Console.

## **Trademarks, copyrights, and disclaimers**

The following terms are trademarks or registered trademarks of International Business Machines Corporation in the United States, other countries, or hoth:

## **IBM** WebSphere

Product data has been reviewed for accuracy as of the date of initial publication. Product data is subject to change without notice. This document could include technical inaccuracies or typographical errors. IBM may make

Information is provided "AS IS" without warranty of any kind. THE INFORMATION PROVIDED IN THIS DOCUMENT IS DISTRIBUTED "AS IS"<br>WITHOUT ANY WARRANTIES OF MERCHANTATY, EITHER EXPRESSION IMPLIED. IBM EXPRESSLY DISCLAIMS ANY W

IBM makes no representations or warranties, express or implied, regarding non-IBM products and services.

The provision of the information contained herein is not intended to, and does not, grant any right or license under any IBM patents or copyrights. Inquiries regarding patent or copyright licenses should be made, in writing, to:

IBM Director of Licensing IBM Corporation<br>North Castle Drive<br>Armonk, NY 10504-1785<br>U.S.A.

Performance is based on measurements and projections using standard IBM benchmarks in a controlled environment. All customer examples<br>described are presented as illustrations of how those customers have used IBM products a

© Copyright International Business Machines Corporation 2007. All rights reserved.

Note to U.S. Government Users - Documentation related to restricted rights-Use, duplication or disclosure is subject to restrictions set forth in GSA<br>ADP Schedule Contract and IBM Corp.

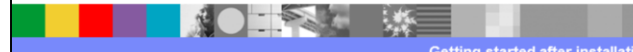

07 IBM Corporat